Версия 2.0 U3 19.04.2024 г.

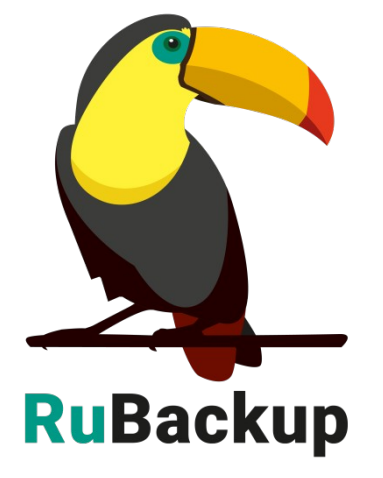

# **дедуплицированного пула**

## **и восстановление метаданных**

# **Резервное копирование**

**RuBackup** Система резервного копирования и восстановления данных

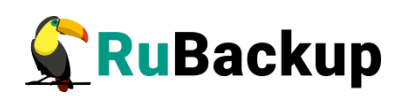

# **Содержание**

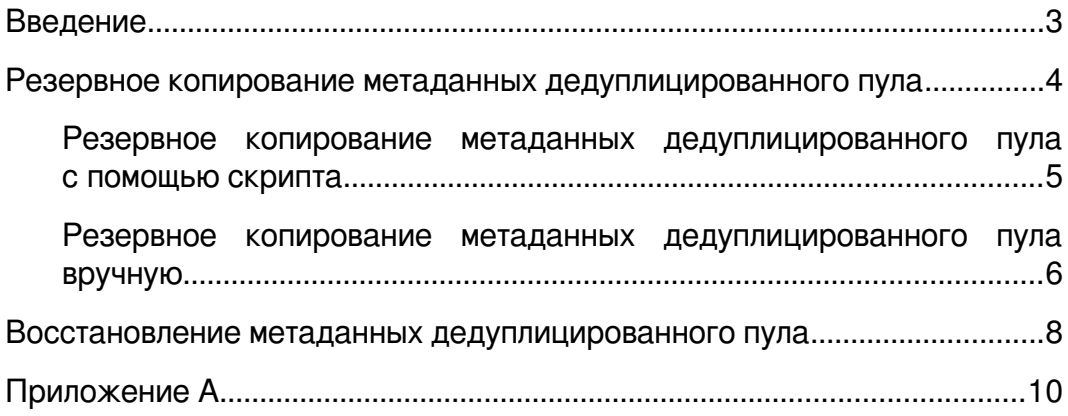

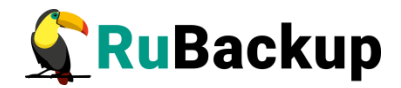

## <span id="page-2-0"></span>**Введение**

Система резервного копирования и восстановления данных RuBackup (далее − Система, СРК) − системное клиент-серверное приложение, предназначенное для автоматизированного выполнения процедур резервного копирования данных серверов, виртуальных машин, баз данных и приложений в центрах обработки данных, а также для восстановления данных из резервных копий по запросу пользователя или системного администратора.

Дедупликация — это процесс исключения дублирующихся данных. Дедупликация позволяет оптимизировать использование дискового пространства систем хранения данных. Для выполнения процесса дедупликации необходимо наличие дедуплицированного пула. Дедуплицированный пул — это пул, в котором выполняется процесс дедупликации.

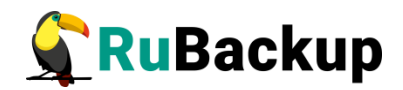

## <span id="page-3-0"></span>**Резервное копирование метаданных**

### **дедуплицированного пула**

Метаданные дедуплицированного пула хранятся в следующих таблицах СРК RuBackup:

- pool list.
- pool\_block\_device\_extention.
- storage\_block\_devices.
- deduplicated block device <signature>.

Существует два способа резервного копирования метаданных дедуплицированного пула:

- С помощью скрипта script\_block\_device\_metadata.sh.
- Вручную, используя утилиту pg\_dump.

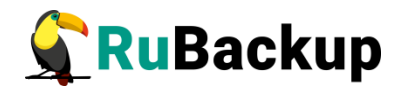

### <span id="page-4-0"></span>**Резервное копирование метаданных дедуплицированного пула с помощью скрипта**

Для резервного копирования метаданных дедуплицированного пула с помощью скрипта необходимо:

1. Перевести СРК RuBackup в сервисный режим. Для этого необходимо перейти в меню **Настройки** → **Глобальная конфигурация** и включить переключатель **Сервисный режим** ([Рисунок 1](#page-4-1)).

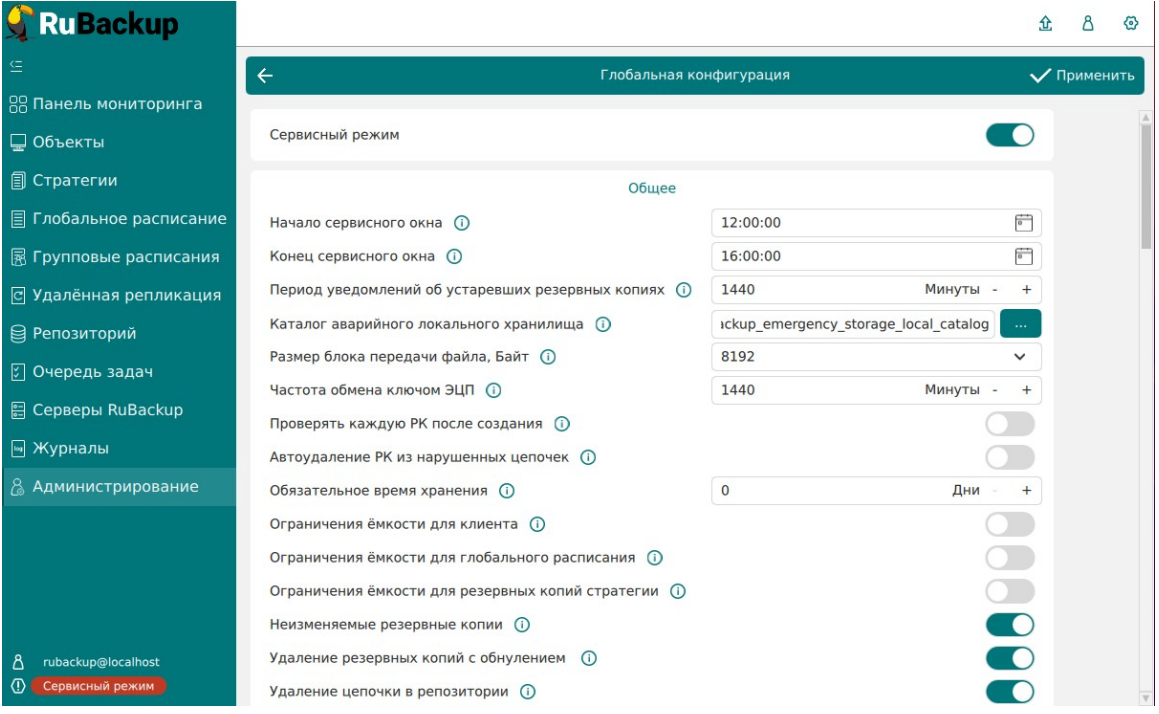

<span id="page-4-1"></span>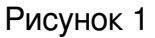

2. Открыть на редактирование скрипт script block device metadata.sh [\(Приложение А\)](#page-9-0) и задать обязательные параметры:

- HOST="localhost" адрес хоста с базой данных.
- DBNAME="rubackup"— имя базы данных.
- USER="rubackup" имя пользователя базы данных.
- PASS="12345" пароль пользователя базы данных.
- BACKUP FILENAME="rb\_block\_device\_metadata\_backup.sql" имя файла резервной копии выбранных таблиц.

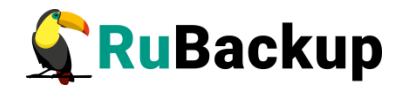

3. Запустить скрипт script block device metadata.sh с параметром dump:

#### **# bash ./script\_block\_device\_metadata.sh dump**

root@eakulinina-primary:/home/u# bash ./script\_dump\_block\_device\_metadata.sh dump RuBackup script handler saving Dedup pool metadata started A backup copy of the table is saved in a file rb\_block\_device\_metadata\_backup.sql

В результате в текущем каталоге будет создана резервная копия выбранных таблиц в формате .sql.

### <span id="page-5-0"></span>**Резервное копирование метаданных дедуплицированного пула вручную**

Для резервного копирования метаданных дедуплицированного пула вручную необходимо:

1. Перевести СРК RuBackup в сервисный режим. Для этого необходимо перейти в меню **Настройки** → **Глобальная конфигурация** и включить переключатель **Сервисный режим** ([Рисунок 1](#page-4-1)).

2. С помощью команды **pg\_dump** выполнить резервное копирование следующих таблиц из базы данных RuBackup:

- pool list.
- pool block device extention.
- storage block devices.
- deduplicated block device <signature>.

Пример команды для резервного копирования таблицы pool\_list в файл backup.sql:

#### **# pg\_dump -h localhost -d rubackup -U rubackup -t pool\_list >backup.sql**

Для таблицы deduplicated\_block\_device\_<signature> необходимо получить параметр signature. Signature — это уникальная подпись для каждого блочного устройства. Значение signature можно получить следующими способами:

• С помощью утилиты rb block devices:

#### **\$ rb\_block\_devices -v**

akulinina-primary:~\$ rb\_block\_devices -v Id | Device | Usage | Dedup.c. | Pool Name | Blocks | Block size | Shared | Signature 4 | /dev/vda | 0% | 0,250000 | Dedup | 655359 | 16384 | 7fb0b3bac69d4fa0

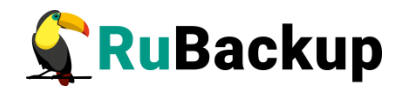

• В RBM в разделе «Блочные устройства» в колонке «Подпись» [\(Рисунок 2](#page-6-0)).

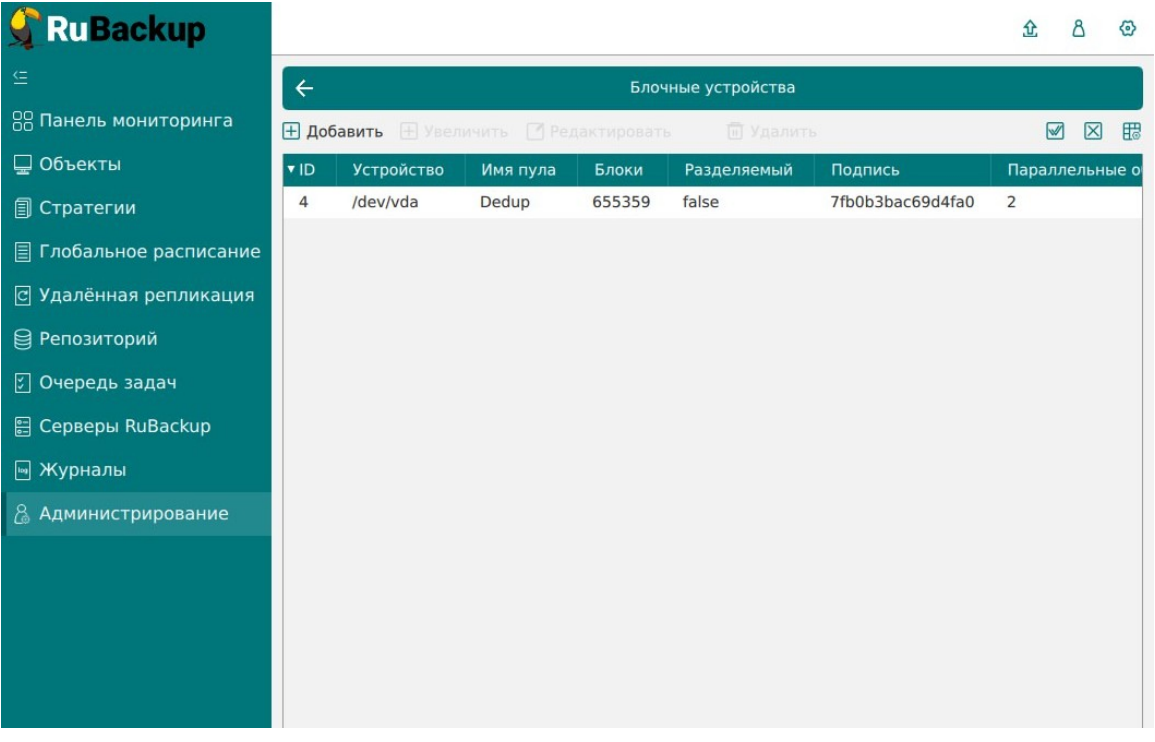

#### <span id="page-6-0"></span>Рисунок 2

Пример команды для резервного копирования таблицы deduplicated\_block\_device\_<signature> в файл backup.sql:

#### **# pg\_dump -h localhost -d rubackup -U rubackup -t deduplicated\_block\_device\_7fb0b3bac69d4fa0 >backup.sql**

В результате в текущем каталоге будет создана резервная копия выбранных таблиц в формате .sql.

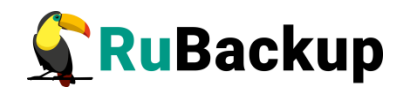

## <span id="page-7-0"></span>**Восстановление метаданных**

### **дедуплицированного пула**

Для восстановления метаданных дедуплицированного пула необходимо:

1. После сбоя СРК, заново настроить RuBackup согласно руководству по установке (см. документ «Руководство по установке и обновлению серверов резервного копирования и Linux клиентов RuBackup»).

- 2. Перевести СРК RuBackup в сервисный режим [\(Рисунок 1\)](#page-4-1).
- 3. Восстановить резервные копии таблиц одним из двух способов:
	- С помощью скрипта script block device metadata.sh [\(Приложение А](#page-9-0)) с параметром restore:

#### **# bash ./script\_block\_device\_metadata.sh restore**

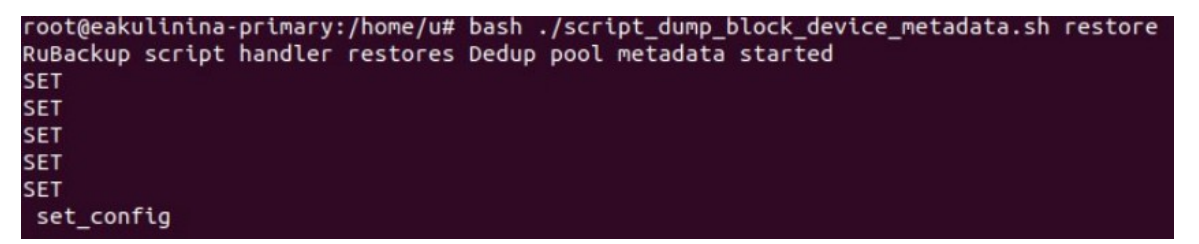

• С помощью команды psql восстановить заранее сохраненные таблицы (pool\_list, pool\_block\_device\_extention, storage\_block\_devices, deduplicated\_block\_device\_<signature>):

#### **# psql -h localhost -d rubackup -U rubackup -f rb\_block\_device\_metadata\_backup.sql**

4. С помощью утилиты rb\_inventory внести в базу данных RuBackup информацию о всех резервных копиях, которые были сделаны до сбоя (подробнее об утилите rb\_inventory смотрите в документе «Утилиты командной строки RuBackup»):

#### **\$ rb\_inventory -i /dir**

5. С помощью утилиты rb\_block\_devices обновить имя устройства, если оно было изменено:

#### **\$ rb\_block\_devices -с ID -n block\_device**

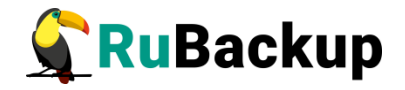

Где:

• ID – уникальный номер блочного устройства, который можно узнать, запустив утилиту rb\_block\_devices -v:

#### **\$ rb\_block\_devices -v**

u@eakulinina-primary:~\$ rb\_block\_devices -v<br>Id | Device | Usage | Dedup.c. | Pool Name | Blocks | Block size | Shared | Signature 4 | /dev/vda | 0% | 0,250000 | Dedup | 655359 | 16384 | 7fb0b3bac69d4fa0

• block device – новое имя блочного устройства.

6. Перезапустить сервер RuBackup:

**\$ sudo systemctl stop rubackup\_server**

#### **\$ sudo systemctl start rubackup\_server**

В результате будут восстановлены метаданные дедуплицированного пула.

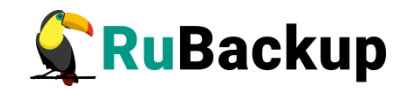

# <span id="page-9-0"></span>**Приложение А**

**(справочное)**

#### **Скрипт script\_block\_device\_metadata.sh**

#!/bin/bash

# Параметры подключения к базе данных

HOST="localhost"

DBNAME="rubackup"

USER="rubackup"

PASS="12345"

BACKUP\_FILENAME="rb\_block\_device\_metadata\_backup.sql"

TABLE LIST="-t pool list  $-t$  pool block device extention storage block devices" # Список таблиц для резервного копирования

if [ "\$#" -eq 1 ]; then

if  $[$  "\$1" = "dump" ]; then

 echo "RuBackup script handler saving Dedup pool metadata started"

 # Извлечение подписей из столбца "signature" в таблице "storage\_block\_devices"

 SIGNATURES=\$(PGPASSWORD=\$PASS psql -h \$HOST -d \$DBNAME -U \$USER -qt -c "SELECT DISTINCT signature FROM storage\_block\_devices")

 # Формирование строки с перечислением подписей for signature in \$SIGNATURES; do

table name="deduplicated block device  $${signal}$ " # Формирование имени таблицы

TABLE\_LIST="\$TABLE\_LIST -t \$table\_name" # Добавляем таблицу к списку

done

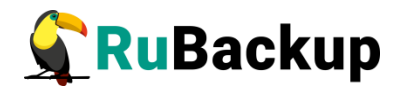

```
 # Создание резервной копии всех таблиц в одном файле
     PGPASSWORD=$PASS pg_dump -h $HOST -d $DBNAME -U $USER
$TABLE_LIST >$BACKUP_FILENAME
            echo "A backup copy of the table is saved in a file
$BACKUP_FILENAME"
     exit 0
   fi
  if [ "$1" = "restore" ]; then
        echo "RuBackup script handler restores Dedup pool metadata
started"
     # Восстановление
     PGPASSWORD=$PASS psql -h localhost -d rubackup -U rubackup -f
$BACKUP_FILENAME
        echo "RuBackup script handler restores Dedup pool metadata
finished"
     exit 0
   fi
   echo "Incorrect argument. Type 'dump' or 'restore'"
   exit 1
fi
echo "Argument required. Type 'dump' or 'restore'"
exit 1
```